<span id="page-0-0"></span>*The Forum is published monthly by LlMac. All contents, except where noted, are copyright © 2010 by LIMac. Opinions expressed are the views of the authors and do not necessarily reflect those of LIMac. Contents may be reprinted for non-commercial use, with due acknowledgment to LIMac. The LIMac Forum is an independent publication and has not been authorized, sponsored or otherwise approved by Apple, Inc.*

**LIMac Inc.** P.O. Box 2048 Seaford, NY

**President**

**Treasurer**

**Secretary**

Al Zygier

# NEWSLETTER OF THE LONG ISLAND MACINTOSH USER GROUP *A not-for-profit, volunteer, member-supported organization*

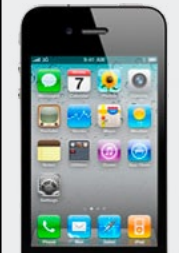

**The LIMac** 

What can I say? I could watch [Dave Marra](http://www.marrathon.com/)  give a presentation every month or even more often. His presentations are simultaneously educational and entertaining. His energy is unparalleled.

## *Dave began by introducing the new [iPhone](http://www.apple.com/iphone/)  [4](http://www.apple.com/iphone/) His description included the following:* Thinnest iPhone to date, with 2 microphones

(one for noise canceling), a 5 megapixel rear [camera](http://www.apple.com/iphone/features/camera.html) which also shoots HD video, a front

mount video camera for the new [FaceTime](http://www.apple.com/iphone/features/facetime.html) technology which is an open standard. This will be used for video phone calls over WiFi only. The ["Retina"](http://www.apple.com/iphone/features/retina-display.html) display (326 pixels per inch — makes text and graphics look smooth and continuous at any size.) *He next gave a brief description of the iPhone 4 OS, now called [iOS 4,](http://www.apple.com/iphone/ios4/) which includes:*

R

[Multitasking](http://www.apple.com/iphone/features/multitasking.html) - [Folders](http://www.apple.com/iphone/features/folders.html) - [iBooks](http://www.apple.com/iphone/features/ibooks.html) - Faces and Places in [Photos](http://www.apple.com/iphone/features/photos.html) - [Spell](http://www.apple.com/iphone/features/keyboard.html)  [checking](http://www.apple.com/iphone/features/keyboard.html) - Wireless [keyboard](http://www.apple.com/iphone/features/keyboard.html) support and much more *Next he outlined the new features of Safari 5 including:* Safari [Reader](http://www.apple.com/safari/whats-new.html#reader) (view articles on the web in a single, clutter-free page.) - [Improved Performance](http://www.apple.com/safari/whats-new.html#performance) - [Improved HTML5 support:](http://www.apple.com/safari/whats-new.html#html5)  including Geolocation, full screen for HTML5 video, closed captions for HTML5 video and much more

Dave proceeded to go on to the main subject of his presentation which was the [iPad.](http://www.apple.com/ipad/) Dave described the iPad as a content consumption device, as opposed to a content creation device. It is great for [e-mail](http://www.apple.com/ipad/features/mail.html) and [web browsing.](http://www.apple.com/ipad/features/safari.html) The iPad is also excellent for viewing [movies](http://www.apple.com/ipad/features/video.html) and TV shows. It has a [9.7" \(diagonal\)](http://www.apple.com/ipad/specs/)  [LED - backlit glossy widescreen Multi-Touch display](http://www.apple.com/ipad/specs/) with IPS (in-plane switching) technology. The [IPS technology](http://www.apple.com/ipad/design/) gives you

*June Meeting [continued on Page 6](#page-5-0) March Meeting continued on Page 5*

# **June Meeting** *Scott Randell* **July Meeting** *Bradley Dichter with Rick Matteson*

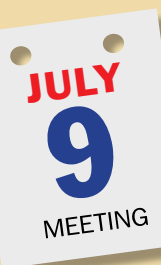

*[Mac 101](http://www.apple.com/support/mac101/)*: *The Finder.* You've probably never actually explored the full capabilities of your Mac, just dived right in and learned only the most basic functions. Apple's [One-To-One](http://www.apple.com/retail/onetoone/) classes leave large gaps in a user's understanding. This month, our Technical Advisor Bradley Dichter will start what may be a series of comprehensive tutorials on the Mac, starting with the

[Finder,](http://www.apple.com/retail/onetoone/) then moving on to [word processing](http://www.apple.com/macosx/what-is-macosx/apps-and-utilities.html#textedit) and text editing techniques, followed by a brief introduction to images and then Apple's [Mail.](http://www.apple.com/macosx/what-is-macosx/mail-ical-address-book.html) We start with proper terminology and jargon. We will cover the Desktop and icons, normal and special folders and windows and go through most of the menu choices in [Mac OS X 10.6 Snow Leopard.](http://www.apple.com/macosx/what-is-macosx/) We will cover the

newer technologies of [Spotlight,](http://www.apple.com/macosx/what-is-macosx/spotlight.html) Window Sidebar, Toolbar, Status bar and Path Bar, [QuickLook](http://www.apple.com/macosx/what-is-macosx/quick-look.html) & [Exposé,](http://www.apple.com/macosx/what-is-macosx/expose.html) as well as the Finder Preferences, the Dock, drag-anddrop, contextual menus and keyboard shortcuts and options. We will address file and folder naming and paying attention to the changing cursors and progress

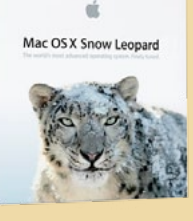

**ELIMB C**<sub>RAG</sub><br> **MA**<br> **A**<br> **CINTOSH USER <sup>1984</sup><sup>2009</sup> 25 YEARS**

**C**<sub>O</sub> **IM**<sub>D</sub>

July 2010 *<www.limac.org>*

indicators. Subtle to some users, but important nonetheless. Having a thorough understanding of your Mac will make you more efficient, which may be more important than having a faster computer. There will be many more concepts and applications to explain as we build on this understanding for future meetings. $\blacksquare$ 

**SPECIAL NOTE: Due to circumstances beyond our control we will have our July 2010 meeting in the** *200 building ( Schure Hall)*

The Schure Hall is the two story building behind our usual building. Meeting at the first floor auditorium, the double doors just at the opposite wall of the entrance.

11783-0180 Bill Medlow *[archbill@optonline.net](mailto:archbill%40optonline.net%20?subject=)* **Vice President** George Canellis *[gwc11713@optonline.net](mailto:gwc11713%40optonline.net%20?subject=)* Donald Hennessy *[aboutlimac@aol.com](mailto:aboutlimac@aol.com)* Bernie Flicker *[twoflick@optonline.net](mailto:twoflick@optonline.net)* **The LIMac Forum: Editor/Graphics** *[azygier@nyc.rr.com](mailto:azygier@nyc.rr.com)* **Proofreader**

#### **Board of Directors:**

Bradley Dichter

Geoff Broadhurst George Canellis Al Choy Bradley Dichter  *(Technical Director)* Bernie Flicker Donald Hennessy Richard Hickerson Rick Matteson  *(Program Coordinator)* Bill Medlow Scott Randel Brian Revere Albert Zygier

**Membership** Donald Hennessy *[aboutlimac@aol.com](mailto:aboutlimac%40aol.com%20?subject=)* **Technical Adviser & LIMac Web Master** Bradley Dichter *[bdichter@optonline.net](mailto:bdichter%40optonline.net%20?subject=)* **Program Coordinator** Rick Matteson *[rgmlimac@optonline.net](mailto:rgmlimac%40optonline.net%20?subject=)* **Photoshop SIG** Brian Revere *[brevere@optonline.net](mailto:brevere%40optonline.net%20?subject=)* **MacBasic SIG** Geoff Broadhurst *[gahoof@optonline.net](mailto:gahoof%40optonline.net%20?subject=)* **Multimedia SIG**

**LIMac was established in 1984, when the Mac was introduced. Annual dues for membership are \$36.** (*The first meeting is free.*)

For information, contact any of the following:

Al Zygier *[azygier@nyc.rr.com](mailto:azygier%40nyc.rr.com%20?subject=)*

#### **Produced using:**

*Adobe's InDesign CS3, Photoshop CS3, Illustrator CS3. Acrobat 8 Fonts are: ITC's Officina Sans*  and *Galliard Pro Impact*

# <span id="page-1-0"></span>Bradley's Tech Session

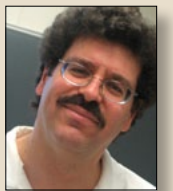

**Bradley Dichter** *Technical Advisor [bdichter@optonline.net](mailto:bdichter@optonline.net)*

### | **I have** *Adobe Creative Suite CS3* **and** *CS4* **on**

**two machines running** *Leopard* **and I updated both to** *Snow Leopard.* **Now when I close a file from** *[Acrobat Pro 9](http://www.adobe.com/products/acrobatpro/)* **then menus become gray? I have to quit and relaunch to open another document. Also happens in Acrobat 8.**

■ Even with no file open, *Acrobat Pro's* menus should not be grayed out, but many items will be grayed out as they won't apply at this time. That type of behavior is common in many Mac applications. In this case, you may need to go to Acrobat's Help menu and check for updates to get to the version [9.3.2](http://www.adobe.com/support/downloads/product.jsp?product=1&platform=Macintosh) which is that last version. The *Adobe Updater* you may have run for Photoshop doesn't check for Acrobat updates. After that, you may need to change Acrobat's Preferences - 3D & Multimedia and change the Preferred Renderer to Software, particularly if your graphics system is a low end integrated solution like the NVIDIA 9400M or lower. Failing that, delete either or both of com.adobe.Acrobat.Pro\_x86\_9.0.plist and com.adobe.Acrobat.Pro.plist located in ~/Library/Preferences/ Also check for duplicate fonts with *Font Book* and Validate the remaining fonts for corruption. If there were issues, you should clear the cached fonts with *[FontNuke](http://www.jamapi.com/pr/fn/)* [v1.1.7.](http://www.jamapi.com/pr/fn/) Some old plug-ins could cause this problem. Hopefully you didn't move any of the Adobe applications after installing them, as that will mess them up. Finally

your Mac OS 10.6.x might be a bit messed up, so run a Repair Permissions in *Disk Utility* and download and install the *[Mac](http://support.apple.com/kb/DL1048)  [OS 10.6.4 Combo Update](http://support.apple.com/kb/DL1048)*. As for Acrobat 8, I'd delete it or upgrade to version 8.20. As the same thing affects both versions, it's most likely the Mac OS mess or the font mess. It's also possible you have some third party system-wide extension that is incompatible with *Snow Leopard,* which is affecting *Acrobat Pro* and maybe other programs. You indicated the problem popped up after updating to *Snow Leopard.* I can assure you, a properly updated overall *Snow Leopard* system and *Acrobat Pro 9.3.2* do not exhibit these problems.

### | **Another thing about** *Photoshop* **and**  *InDesign CS4* **is that when I open a document, it hides so I have to go to the Window menu to arrange to see it. How can I fix that?**

■ It's not really hiding, but you may not know where to be looking. *Photoshop CS4* and now *CS5*, as well as *Illustrator* and *InDesign*, open 2nd or 3rd documents as a tab in the same window and you just didn't notice the file name on the slender tab strip at the top of the window. You can change the Preferences under the User Interface category by turning off the option to open documents as tabs. This way each document will open in it's own window like *CS3* and older version did. That at least is normal, if annoying.

*[Bradley's Tech Session](#page-2-0) continued on Page 3*

# President's Message

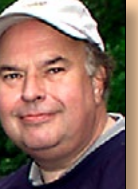

**Bill Medlow** *President*

*[archbill@optonline.net](mailto:archbill@optonline.net)*

LIMac updated its [bulletin board](http://limac.board-directory.com/) and our members should make better use of it. You will find it on our web site under the Members menu. There are many items that will be helpful. including "Technical Questions" where

you don't have to wait for the general meeting to ask Bradley a question. Also There are other pages such as "Wanted to buy", "For sale" where you could save some money. There is information on the group, what is going on and other places to get info and save some money. LIMac is also looking for our members to get more involved and help us keep in the direction that they are interested in. Just to pick a new topic, what do you want to hear about for the iPhone or iPad? Tell us what or who you are interested in and we will try to work it into upcoming presentations. If you don't say anything, how are we to know. Also, if you meet someone at a great presentation, ask him or her if they would be interested in coming down to present to the largest "paid membership" user group in the New York metropolitan area. Pass along their name and contact info, and we will take care of the rest. Over the years Harold Silvers has helped us make this connection over a half dozen times, and many thanks to Harold.

We will have something new and surprisingly great for July, so don't miss it.

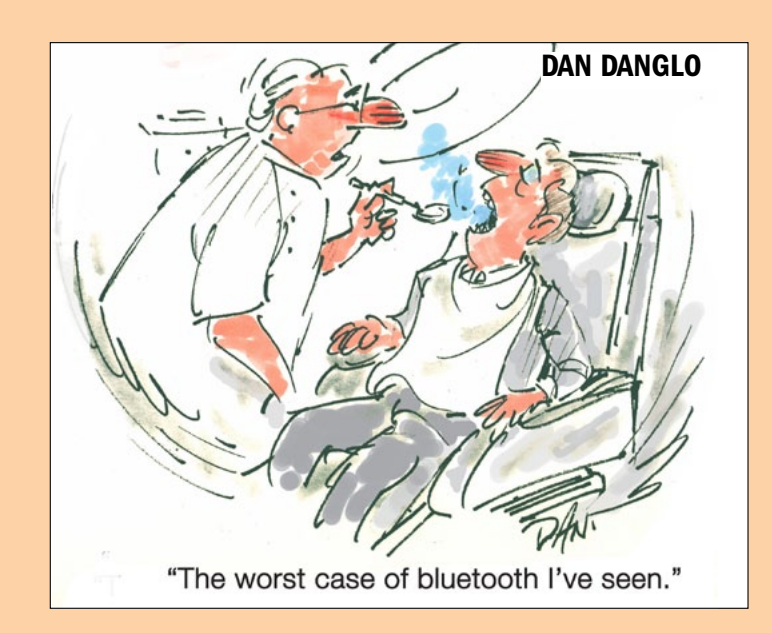

Bill

#### <span id="page-2-0"></span>*Bradley's Tech Session [continued from Page 2](#page-1-0)*

### | **I went on a cruise ship and brought home photos on a DVD+R disc. How can I make copies of the disc?**

■ The easiest way would be with Roxio's *[Toast Titanium](http://www.roxio.com/enu/products/toast/default.html?rtrack=hp_T10_20091201)* but without that, you can just option drag the disc's icon to your hard drive which would copy the entire contents into a folder named the same as the DVD. You would then create a new burn folder in the Finder from the file menu and drag this new folder into it. Actually a more exact copy would be to copy the name of the DVD to the clipboard and paste in that name for the burn folder, then open the DVD, select all and drag every file and folder into this burn folder. Then open the burn folder and click on the Burn button below the toolbar. Then insert a blank disc. If the total was in fact less than 650 MB, you could use a CD-R instead of a DVD-R. They may have used a DVD+R because it was handy, not because the photos needed that much space. Another option would be to use *Disk Utility* to make a disk image from the original DVD+R and then burn that disk image to another DVD, either DVD+R or DVD-R.

### | **Any word on the stability of the new**  *[Adobe Flash Player](http://get.adobe.com/flashplayer/otherversions/)* **10.1? I had to go back to version 9 to avoid crashing.**

■ I imagine a lot depends on the web sites you visit and a lot of crashing is because of bad coding on a specific web site. It's worked well for me, but the previous 10.0.45.2 stable release also was OK. There is a second Flash Player 10.1, the [gala pre](http://labs.adobe.com/technologies/flashplayer10/gala/)[view version 2](http://labs.adobe.com/technologies/flashplayer10/gala/) that offers hardware acceleration for some video chips. I've installed that one on some machines and a quick

# check seemed OK. There is a new Global Settings you should be aware of. Go to *[http://www.macromedia.com/support/docu](http://www.macromedia.com/support/documentation/en/flashplayer/help/settings_manager.html )[mentation/en/flashplayer/help/settings\\_man](http://www.macromedia.com/support/documentation/en/flashplayer/help/settings_manager.html )[ager.html](http://www.macromedia.com/support/documentation/en/flashplayer/help/settings_manager.html )* for more info and the Settings

Manager. For a page specific gatekeeper to control Flash, I'd suggest *[ClickToFlash](http://rentzsch.github.com/clicktoflash/)* beta version 1.6b9 or the stable 1.5.5 release. Should suppress all those annoying flash based ads, but still allow you to enable it when necessary. Look for the gear at the top left of the Flash gray box and rightclick to enable Flash on the page. The old Flash 9 plug-in may not even recognized by a web site that requires the Flash 10 generation. Also version 9 is designed for Mac OS X only up to version *10.3 Panther*. Flash 10.1 only needs a 500 MHz G3 or newer under Mac OS 10.4 or newer and *Safari 3* or *Firefox 2* or newer. Is it possible you are not running Mac OS 10.4 or newer or if you are running *Mac OS 10.4 Tiger*, that you never upgraded to *Safari 3* from two years ago? If you have *Mac OS 10.4.11,* you can have *Safari* [version 4.1](http://support.apple.com/kb/DL1045) which came out very recently. In any case, for those who want to clear out *Flash Player*'s cache, go to the ~/Library/Preferences/Macromedia/ Flash Player/#SharedObjects folder. In there will be a folder with a random name. Throw out that folder. I found 85 different sub-folders in there with the names of different web sites I've been to in the last month or so. If you have *Safari 5,* you can enable the Debug menu, then enable Extensions and install *YouTube5* which converts YouTube videos into HTML5 video to avoid using *Flash*. See *[http://www.](http://www.verticalforest.com/2010/06/10/youtube5-update-html5-anywhere/) [verticalforest.com/2010/06/10/youtube5](http://www.verticalforest.com/2010/06/10/youtube5-update-html5-anywhere/) [update-html5-anywhere/](http://www.verticalforest.com/2010/06/10/youtube5-update-html5-anywhere/)*.

# User Group Offers

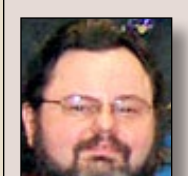

**George Canellis** *User Group Ambassador &* 

**Mac Help Tech** The easy way to learn about your Mac. Four large-

view Mac tutorials in QuickTime video format cover Operating System/Finder/ Desktop basics, preferences and application basics, Pages word processor; and Apple Mail. You will learn how to:

- save documents in other formats,
- change which application opens particular files,
- add hyperlinks, photos, attachments to emails,
- change file permissions,
- search and find techniques, and
- much more.

Even if you've been using a Mac for a while, you'll gain valuable tips. With a regular price of \$20.00, this special Apple user group member offer is \$15.00. Use coupon code: Learn more, and purchase at *<http://www.machelptech.com>* This offer is valid through July 30, 2010

**Ambrosia Software** produces commercial-quality software with the convenience of being able to try out the software before you pay for it. *[WireTap](http://www.ambrosiasw.com/utilities/wiretap/)*  [Studio](http://www.ambrosiasw.com/utilities/wiretap/) is their one-stop solution to record, edit, organize, and export your audio. *[Snapz Pro X](http://www.ambrosiasw.com/utilities/snapzprox/)* is their venerable screen and full-motion video capture app for Mac. *[Aquaria](http://www.ambrosiasw.com/games/aquaria/)* is their undersea adventure game. Check them out at *[http://](http://www.AmbrosiaSW.com/) [www.AmbrosiaSW.com/](http://www.AmbrosiaSW.com/)*. Apple user

*Vser Group Ambassador &* group members save 25% off the regular *Vice President* price when you register any *Ambrosia* shareware title (iPhone and iPad games are excluded). Start the adventure: *[http://](http://www.AmbrosiaSW.com/usergroup/) [www.AmbrosiaSW.com/usergroup/](http://www.AmbrosiaSW.com/usergroup/)* This offer is valid through July 31, 2010.

> **FaCILISI.COM** has templates exclusively for *iWork Pages* users. More than 1000 templates are available including brochures, flyers, postcards, posters, and more. It's simple – you just add your own text and pictures to create amazing documents or professional-looking marketing materials. This exclusive user group special offer is \$7.99 for regularly \$9.99 priced packs, or \$15.99 for regularly \$19.99 priced packs. Templates are sold singly, so you can mix and match them your own way according to your need, or by the pack. Special discount code: Purchase a pack (apply code at customer details page) *[http://](http://www.facilisi.com) [www.facilisi.com](http://www.facilisi.com)* This offer is valid through July 31, 2010.

> **Wi-Fire** is a range-extending USB device that enables you to connect to *Wi-Fi* networks as far away as 1000 feet, three times the typical *Wi-Fi* distance. *Wi-Fire's* new v2.0 Mac software provides the look and feel of Airport. Reviewers love it… *MacObserver*: "A must-have accessory." Macenstein: "We were pretty much blown away by its performance." Engadget: "Worth every penny!" Retailing at \$49.00, this special Apple user group

*[Bradley's Tech Session](#page-3-0) continued on Page 4 User Group Offers [continued on Page 4](#page-3-0)*

### <span id="page-3-0"></span>*Bradley's Tech Session [continued from Page 3](#page-2-0) User Group Offers [continued from Page 3](#page-2-0)*

| **I have a Power Mac G5, if I don't turn it off, after it wakes from sleep, it slows to crawl, opening programs, like** *iTunes.* **I get the spinning beachball cursor. After I turn it off and back on, it works just fine.** ■ If this didn't go away after a power cycle, I would suspect a failing hard drive. There still could be directory problems. When your Mac goes to sleep, it copies memory to disk, called safe sleep. If your Power Macs fails to read the stored memory image as it wakes up, you could have this problem. I'd run a Verify Disk with *Disk Utility* or better yet a surface scan with *[Drive Genius.](http://www.prosofteng.com/products/drive_genius.php)* You probably have experienced a memory leak. A *System Preferences* panel like *[MenuMeters](http://ragingmenace.com/software/menumeters/)* may not show the drop in inactive and free memory. Flash content in a web browser or iTunes are typical causes. If your Power Mac G5 connects to the Internet via a Airport connection, this tends to fail upon waking and the Mac will be slow as it tries to reconnect. It's possible also that the machine has slipped into a reduced processor speed. The Power Mac G5's Energy Saver System Preference panel shows Automatic, High and Reduced settings. You may have to reset the PMU and/or the SMU and NVRAM to clear up this kind of problem. It's possible the slowdown is due to an installed PCI card. If the G5 has personal File Sharing turned on, this could also the cause for the wake from sleep problem. I've seen problems because of the driver for a multi-function printer/scanner. Also a Bluetooth mouse could cause this. Sometimes these problems are due to damaged software or preferences, so to troubleshoot, create a new admin user and log out as your usual user

and log in as the test user and see if the problem persists. Of course you can give in and not allow the computer to go to sleep, just the display.

| **Regarding the new [Reader](http://www.apple.com/safari/whats-new.html#reader) feature in**  *Safari 5,* **after I clicked the button in the URL field, all I get is white space. Why is that and how can I fix it? It's great when it works for copying text and printing.** ■ You can't fix it. *Safari* 5 tries to identify a large block of text on a web site. You may notice it's not there on pages where the text is split up into small chunks on screen. Anyway, depending on the exact formatting of a particular page, something out of your control, it tries to render the raw text nice and big in simplified HTML code. Sorry, but this first version can't make a silk purse out of a sow's ear and many web sites just won't cooperate.

#### | **I'm using** *Safari* **4.0.5 and a couple of weeks ago it started quitting on it's own for no reason. What is the cause?**

■ You could check with Console your Safari. crash log file for a clue. It will be listed under the User Diagnostic Reports. There is likely to be more than one, so look at the date/time code in the filename. I would first try disabling your Internet plug-ins from your /Library/Internet Plug-Ins/. If Safari in fact can start up, you can do this more easily from Safari Preferences - Security and turn off Web content - Enable plug-ins, Enable Java and Enable JavaScript. You may also need to delete the com.apple.Safari.plist from your ~/Library/Preferences/ folder. You may need to reset *Safari* which if the program can start, you would do from

*[Bradley's Tech Session](#page-4-0) continued on Page 5*

member price is \$39.20. Coupon code: Get connected now: *<http://www.hfield.com/buynow>* This offer is valid through August 31, 2010.

**The Hollywood Edge** has been the library division of audio post pioneers *Soundelux* and *Todd A/O* for the past 20 years. *T.H.E.* offers over 60 collections of the highest quality, cutting edge and realistic sound effects available. These award-winning sound effects are perfect for radio, TV, film, gaming, educational and web applications, and are embedded with Soundminer metadata and available on CD/DVD, hard drive and online delivery. General categories include Hollywood Edge Premiere Editions, Edge Editions, Animal, Background, Cartoon, Historical, Sound Design Tool Kits & Production Elements, Ambience, Science Fiction, Game Effects, Foley Effects, Evil and Eerie Editions. Ranging in price from \$49.95 to \$9,495.00, this special Apple user group provides 50% off specific sound effect collections, including items already discounted.

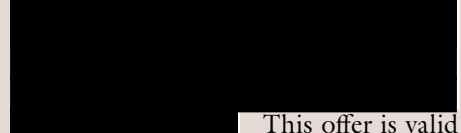

through September 30, 2010.

**Mach 3 Composites** is introducing their new Carbon Fiber case for your MacBook. It features a new hard shell, light-weight, low profile, checkpoint friendly case. These cases are handmade and designed to help protect your Apple laptop. All case exteriors have a

high gloss finish with 100% carbon fiber, interiors are padded, and covered with a high-quality soft liner. They come in four sizes to best fit your needs. Retail prices range from \$151.99 to \$199.99, depending on your laptop size, but Apple user group discounted prices range from \$110.00 to \$146.00. Shipping will begin in early April. Give your MacBook piece of mind: *www.mach3composites.com* Discount code: This offer is valid through December 30, 2010.

Let *<MacVideoTraining.com>* help you learn how to use your Mac with their expert video tutorials that show you the howto's of using Mac OS X Snow Leopard. Included are over 4.5 hours of training videos that cover everything from PC to Mac migration, a complete Mac OS X Basics section, and a guide to all of the common applications found on a Mac. A must-have for every new Mac user! For more information:  [http://www.](http://www.macvideotraining.com) [macvideotraining.com](http://www.apple.com/safari/whats-new.html#reader) This Apple user group member offer for Quick Start Your Mac is \$50.00, a great savings from the usual retail price of \$74.95. Download the PDF order form from

then send

the completed order to sales@macvideo[training.com,](mailto:sales@macvideotraining.com) or fax it to 888-615-9510. This offer is valid through April 30, 2011.

*[PowerMax.com](http://www.PowerMax.com)*, the engine behind The Apple MUG Store, is pleased to announce a new process for Apple user group members. Instead of going to [www.applemug](http://www.applemugstore.com)[store.com](http://www.applemugstore.com) to view a limited selection of items, members can now go directly to

*User Group Offers [continued on Page 5](#page-4-0)*

#### <span id="page-4-0"></span>*Bradley's Tech Session [continued from Page 4](#page-3-0)*

the Safari menu. Disconnecting from the Internet may help. If it doesn't, use the free *[OnyX](http://www.titanium.free.fr/pgs/english/apps.html)*, under Cleaning category and Internet tab, you can clear the Browser Cache, Download Cache, Web Page Previews, and Bookmark icons. Failing just those, include Cookies. After years of browsing, the cookies could get damaged. Particularly when you home page, say a customized yahoo page, accesses a cookie. If you also have *[Firefox,](http://www.mozilla.com/en-US/firefox/firefox.html)* you could download a replacement *Safari* installer.

### | **How can I setup virtual memory on my 27" iMac? How about a RAM disk and what brand RAM should I buy?**

■ Unlike Mac OS 7 through Mac OS 9 where you could turn on or off virtual memory, Mac OS X has VM turned on all the time, so assuming you have the contiguous free disk space, the Mac will use the space for virtual memory when you don't have enough real RAM for the programs and documents you are trying to use. Of course a spinning hard drive is far slower than real memory, so it's best to either keep your tasks modest or get more real memory. Even if you do install more memory, many programs can't use all the RAM in the system. For example, say you have 8 GB of RAM, Apple's stated upper limit for the iMac. You want to work with a collage in Photoshop with 30 layers of 300 dpi images. But you only have Photoshop CS3 or CS4. It can only take advantage of 2160 MB by default or up to 3072 MB as it's a 32-bit application. On the other hand, if you have Photoshop CS5, in 64-bit mode, it can use nearly all the available memory. The new 2009 series

iMac in fact supports 16 GB or four 4 GB DDR3 PC3-8500 spec 1066MHz speed rated SO-DIMM memory modules. See *[http://eshop.macsales.com/shop/memory/](http://eshop.macsales.com/shop/memory/iMac/DDR3_21.5_27) [iMac/DDR3\\_21.5\\_27](http://eshop.macsales.com/shop/memory/iMac/DDR3_21.5_27)*. The other brand I've recommended is [Kingston](http://www.ec.kingston.com/ecom/configurator_new/lines.asp?root=us&LinkBack=http://www.kingston.com&Manufacturer=app&search_type=) brand, and [newegg.com](http://www.newegg.com/Product/ProductList.aspx?Submit=ENE&N=100007968+50001183&QksAutoSuggestion=&ShowDeactivatedMark=False&Configurator=&IsNodeId=1&Subcategory=551&description=&Ntk=&CFG=&SpeTabStoreType=&srchInDesc=) usually has be best deal. If you are thinking RAM disks, kind of the other way around, where you have plenty of RAM and you have an application that is heavily using your hard drive, you can use the free *Make RAM Disk*. See *[http://](http://boredzo.org/make-ram-disk/) [boredzo.org/make-ram-disk/](http://boredzo.org/make-ram-disk/)* It's limited to making a RAM disk as large as 2 GB. Back in the pre-Mac OS X days when I did programming, a RAM disk was a great place to put a compiled application's files, as the process was very disk intensive involving many small files.  $\mathbb{R}$ 

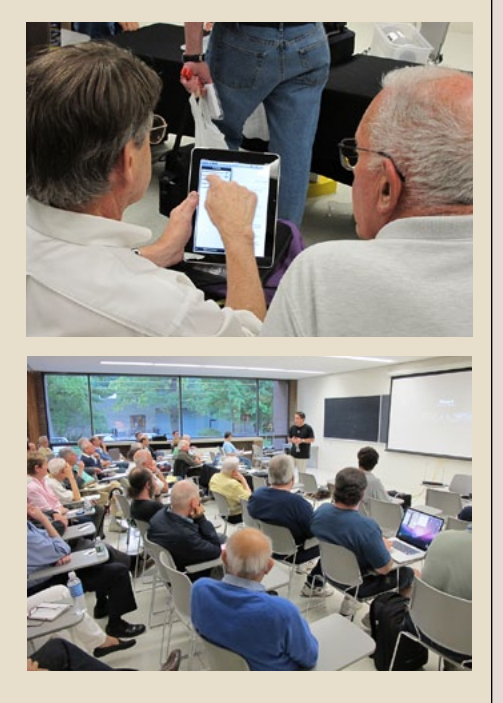

#### *User Group Offers [continued from Page 4](#page-3-0)*

[www.powermax.com](http://www.powermax.com) to peruse and purchase (rewrap) almost 50,000 products. By identifying the user group you belong to (either on an online order or over the phone), PowerMax will continue to accumulate points for your user group to use. As a special bonus, for one month only, starting February 20, 2009, those points will double to 2% of the total purchase. So if a user group member buys a \$2,000 computer, \$40 will be added to your user group's account, good toward anything PowerMax sells. In addition to great deals, free UPS shipping is offered on any order over \$50! Be sure to take advantage of this win/win deal: *[http://](http://PowerMax.com ) [PowerMax.com](http://PowerMax.com )*

**Freeway** gives you all the legendary ease-of-use and features that launched the desktop publishing revolution. You can quickly and effortlessly lay out your website, embed images and content, then publish your work as standards-compliant HTML. Upload to your server, MobileMe or to a folder. You supply the creativity, Freeway handles the code. LIMac members can buy Freeway Pro, regularly \$249 for \$186.75, and Freeway Express for \$59.25, a 25% discount. Build your website now. *http://www.softpress. [com/store](http://www.softpress.com/store)* Promo code:

**RadTech** manufactures and distributes an array of best-in-class accessory solutions for Apple computers, iPhone, iPod and Cinema Displays, all designed to keep you connected and protected in style. Experience the RadTech difference through their unique product line and legendary customer support.

LIMac members get 20% off all products. Start saving now: *http://www.radtech. [us](http://www.radtech.us�)* Discount Code:

**Eltima Software** is a global software development company, specializing in Flash software development for Mac users. All flashers will see the true value of Flash Decompiler Trillix for Mac, Flash Optimizer for Mac and SWF & FLV Player for Mac. With these products, managing Flash files is easy: decompile, compress or just play them back! Regular prices for Eltima's Flash software range from \$19.95-\$99.95. Using the coupon code gives LIMac members 20% off. http://mac.eltima.com/ Coupon code:

Join the Peachpit Club. You can save 25% on all Peachpit books by becoming a Peachpit Club Member. Membership is free and easy. All you have to do is answer a few questions in Peachpit's online survey, which you can access from any book page. After you fill out the survey, you'll save 25% on top of the user group savings you receive by entering the coupon code at checkout. (You cannot use this discount in conjunction with any other coupon codes.) Coupon Code: *[http://](http://www.peachpit.com)*

### *[www.peachpit.com](http://www.peachpit.com)*

**Prosoft** is dedicated to creating professional quality software designed to be easily used by both novice and expert users. Prosoft adopts the role of being data advocates, fighting to preserve data and prevent data loss. Prosoft offers a

*User Group Offers [continued on Page 6](#page-5-0)*

#### <span id="page-5-0"></span>*June Meeting [continued from Page 1](#page-0-0)*

perfect viewing at any angle up to 178°. What this means is, you can practically see the picture looking at it from the side. The screen resolution is 1024-by-768-pixel resolution at 132 pixels per inch (ppi). The device is 9.56˝ by 7.47˝ is it is 0.5 inches thick and weighs 1.5 pounds. The edge of the iPad has three physical controls: on/off, volume rocker, and screen rotation lock. The home button is on the bottom-center of the iPad's face, like the iPhone. The edge also has the following features: dock connector port, 3.5-mm stereo headphone jack, speaker, and microphone. It also has the following physical features: Doc connector port, 3.5-mm stereo headphone jack, Built-in speaker, and microphone. The iPad features Multi Touch technology making it great for viewing photographs.

27

What can you do with the iPad? There are 250,000 apps including 9000 iPad specific apps. You can download 60,000 books in *iBook* format, plus there are many e-books available from other sources, and the full Amazon library is available using the *Kindle* app for iPad. Then Dave demonstrated *iWork for iPad*. This is not an exact duplication of the Mac version, but you can get quite a bit of work done with the features it does have. If you are away from home you can certainly get a project started, then move it to your Mac for tweaking.

Dave went on to show and discuss the various iPad accessories including, cases, keyboards, the Camera Connection Kit, the iPad Dock to VGA adapter, The iPad 10W USB Power Adapter, and the Apple

Component & Composite AV Cables (two separate products).

As occurs many times, much of this presentation was visual, and Dave covered so much that I can't do justice to it all in this article. As they say, you really had to be there. As always we are all looking forward to Dave's next visit.  $\mathbf{k}$ 

#### *User Group Offers continued from Page 5*

25% discount to all MUGs using the special MUG discount code. Their products include: Drive Genius - Maintain, Manage and Optimize Your Hard Drive; Picture Rescue - Digital Picture Recovery; Data Backup - Backup Made Easy; Data Rescue - Emergency File Recovery; and TuneTech for iPod® - Maintain, Manage and Optimize your iPod. *<http://www.prosofteng.com>*

**O'Reilly Publishing** is offering new and better discounts. LIMac members can get a discount of 35% off all books and PDFs from O'Reilly, No Starch, Paraglyph, PC Publishing, Pragmatic Bookshelf, SitePoint or Syngress books that are purchased directly from O'Reilly by phone or online. Add in free shipping for orders over \$29.95 and the offer gets even better. Order from the O'Reilly Store online *<http://www.oreilly.com/store/>* or by phone at 1-800-998-9938. Online Code:

Adam and Tonya Engst of **TidBITS** are continuing their sixteen years of supporting user groups with a special 10% discount for all orders in their new Take Control electronic book series. Take Control ebooks provide highly practical, tightly focused, inexpensive help from leading Macintosh authors. Titles are delivered in PDF layout with active links, and are optimized for viewing and printing.

*[http://www.takecon-](http://www.takecontrolbooks.com )*

*[trolbooks.com](http://www.takecontrolbooks.com )*

Do you own or work in a Mac-based small business that has grown out of it's computerized checkbook? Have you grown tired of creating invoices using InDesign or Word? If you think you are ready to move beyond your shoebox, MYOB has the right tool for you at a great MUG discount. MYOB , Inc., the leader in Mac small business management, has just released MYOB FirstEdge, a new Mac only product that will help you run your business quickly and easily. MUG members get \$25 off the regular price of \$99 on First Edge or \$100 off AccountEdge. *<http://www.myob.com/us/>*

**Actoris Software's Xpress Schedule** is *THE* Macintosh tool for preparing employee work schedules. Create better schedules in less time, print schedules and even send them to your staff by email or text message. Food Cost Manager is a complete back office solution for food service businesses. Manage your inventory, calculate recipe and menu costs, and prepare nutritional information for your customers. Xpress Schedule, regularly \$99, is available for a special Apple User Group price of \$74, and Food Cost Manager, regularly \$249 is available at \$185, that's a 25% discount. Get the user group order form at *[http://www.actorissoftware.com/](http://www.actorissoftware.com/mug) [mug](http://www.actorissoftware.com/mug)* and then email your order to *[sales@](mailto:sales@actorissoftware.com) actorissoftware.com* 

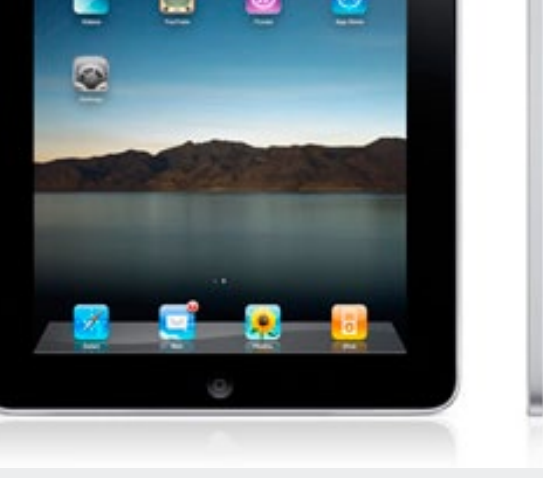

## **On August 13, 2010, LIMac will AUCTION its**

#### **Sept 2003 top of the line 15.2" PowerBook G4 (aluminum) FireWire 800**

- 1.25 GHz PowerPC processor
- 1 GB RAM, could be upgraded to 2 GB, using PC2700 DDR SO-DIMMs, \$100 cost for two 1 GB modules
- CardBus connected PC Card slot (AKA PCMCIA) (supporting type I and II cards)
- Could use \$70 FirmTek SeriTek 1SM2 eSATA card to add a pair of I-Type eSATA ports or wireless broadband card or \$50 802.11n WiFi card or for \$25 add two more USB 2.0 ports
- Active matrix TFT anti-glare 15.2" measured diagonally LCD screen
- 1280 x 854 resolution: In good condition with even backlighting and no bad pixels
- Uses a ATI Radeon 9600 GPU with 64 MB of dedicated VRAM
- Video output by DVI or S-Video with DVI to VGA adapter and S-Video to composite video adapter included
- Internal hard drive is ATA-100 connected 80 GB 4200 rpm hard drive, tested in good condition. FYI, could be upgraded to 320 GB 5400 rpm drive for \$115
- Optical drive is slot load in front SuperDrive 24x/16x/4x/8x/2x/1x CD-RW/DVD-RW
- Comes with two USB 2.0 slots one on each side of the computer
- 1 FireWire 400 port (on the right)
- 1 FireWire 800 port (on the right)
- Audio out via 16 bit stereo 1/8" phone jack
- Audio in via 16 bit stereo 1/8" phone jack
- Built-in monophonic microphone
- Stereo speakers
- Illuminated silver key keyboard
- Includes K56flex internal modem for dial-up networking and faxing
- Built-in gigabit twisted pair Ethernet networking
- Airport Extreme 802.11g WiFi wireless networking
- Bluetooth short range wireless interface for wireless mouse or keyboard or headsets
- Original Apple 65Watt AC power adapter
- Apple battery is not original and holds a charge well (we generally never use it, so I can't say for sure how long it will last)
- Unit measures 1.1" thick, 13.7 inches wide and 9.5" deep
- Weight is 5.6 pounds.
- Machine came with Mac OS 10.2.8 originally
- Currently running Mac OS 10.5.8
- If downgraded to Mac OS 10.4.11, can run Classic applications (Mac OS 9.2.2)
- This machine was sold for \$2599 with 512MB of memory.
- Currently has Apple iLife '09, Apple iWork '09, Adobe Photoshop CS4, Illustrator CS4, InDesign CS4, Acrobat Pro 9, Microsoft Office 2008
- The leather Port brand carry case with padded shoulder strap has best protection air sac protection on the bottom and sides.

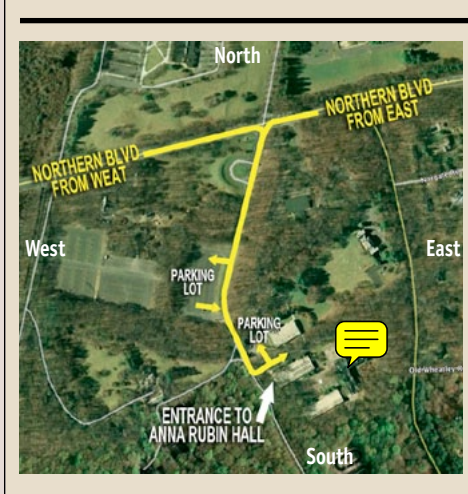

**General meeting time schedule:** Meetings are held at The **New York Institute of Technology**, ding 300 (Anna Rubin Hall),  $\sqrt{2\pi}$ Westbury, Long Island. For more detailed information about this location go to *limac.org*

*Meetings start promptly at 7:00 p.m.* **Bradley's Q&A: 7:00 – 7:30 p.m. MacBasics Q&A: 7:00 – 7:30 p.m.** Beginner Q&A meetings **Featured Presentation: 7:30 – 8:20 p.m.** followed by announcements and raffle drawings**.**

There will be no special interest group meeting in June or July

| In bad weather, call (516) 686-7789.

| The next LIMac board meeting will be at the Plainedge Library, (516) 735-4133, on Wednesday, July 14th, at 7:45 p.m. For more detailed information about this location go to *limac.org*

# Renewal

LIMac

Membership renewal for 2010 takes place from October onwards. A bonus discount was passed by the Board of Directors a few years ago: Bring in a new dues-paying member and get a **\$12** discount off your membership renewal. Bring in three new members and your renewal is free!

Bringing in a new member also includes getting a past member back into the group.

Make your **\$36** check out to LIMac and bring it to the next meeting, or mail to LIMac, Post Office Box 2048, Seaford NY 11783-0180

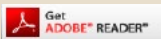

How to better visually enjoy the Forum: Your Editor prefers you to use *Adobe Reader 9* as long as your Mac meets the requirement of Mac OS 10.4.11 or newer. PostView 1.8 (\$22) works from Mac OS 10.2 all the way up to 10.5 for PowerPC and Intel based Macs.

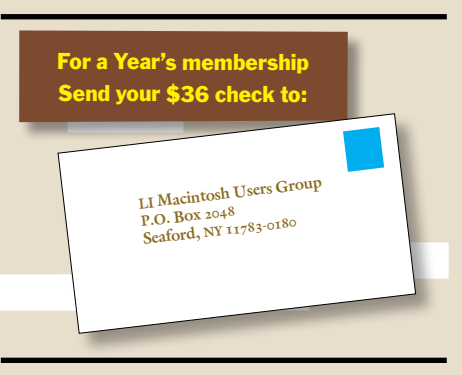

#### *SPECIAL NOTICE*

This edition is made for viewing on your computer screen. If you want to print this version I have now compensated for some printers that don't print too close to the edge, if however, you wish a more printer friendly edition without all the colors just email me at *[azygier@nyc.rr.com](mailto:azygier%40nyc.rr.com?subject=)* and I'll be happy to send you one. *(Al Zygier)*